# <span id="page-0-0"></span>INTRODUCTION SYSTÈME UNE INTRODUCTION AU SYSTÈME D'EXPLOITATION LINUX

Guillaume Santini

[guillaume.santini@iutv.univ-paris13.fr](mailto:guillaume.santini@iutv.univ-paris13.fr) IUT de Villetaneuse

2 janvier 2012

# Partie #2

 $2Q$ 

イロト イ部 トイヨ トイヨト

# PLA<sub>N</sub>

# **1 ARBORESCENCE ET SYSTÈME DE FICHIER**

- [L'organisation arborescente](#page-2-0)
- **a** [La notion de Chemin](#page-3-0)
- · Répertoire courant et Chemins relatifs
- · Notation spéciales
- **[Tout est fichier](#page-6-0)**
- **[Conventions](#page-7-0)**
- [Manipulation de l'arborescence en ligne de commande](#page-8-0)

<sup>2</sup> FICHIERS EXÉCUTABLES ET PROCESSUS

<span id="page-1-0"></span> $QQ$ 

K ロ ⊁ K 倒 ≯ K 君 ⊁ K 君 ≯

# L'organisation arborescente

### EXEMPLE D'ARBORESCENCE LINIIX

```
/ .......................................................... R´epertoire Racine ou Root Directory
bin/
 \lfloor (...)
 home/
    chez moi/ ....................................... R´epertoire Personnel ou User Directory
       Mes Documents/
            ListeDesCourses.txt
            Exercice 1.sh
         ( \ldots )anonymous/
        LisezMoi.txt
        Telechargements/
         \lfloor \quad \ldots \rfloor(...)
```
### LES RÉPERTOIRES IMPORTANTS

- Le Repertoire Racine (Root directory) contient tous les répertoires et fichiers accessibles depuis le système.
- <span id="page-2-0"></span>• Le Répertoire Personnel (User Directory ou Home Directory) est le répertoire dans lequel l'utilisateur peut faire ce qu'il veut (écrire, modifier, suppr[im](#page-1-0)e[r, i](#page-3-0)[n](#page-1-0)[sta](#page-2-0)[ll](#page-3-0)er ...).

# LA NOTION DE CHEMIN

#### LE CHEMIN DÉFINI UN NOM UNIQUE

- Deux fichiers ou répertoires ne peuvent pas porter le même nom si ils sont dans un même répertoire.
- $\bullet$  Les noms des fichiers et répertoires différencient les caractères MAJUSCULES et minuscule. Les fichiers Essai.txt et essai.txt peuvent donc être dans le même répertoire.

#### Exemples de chemins absolus

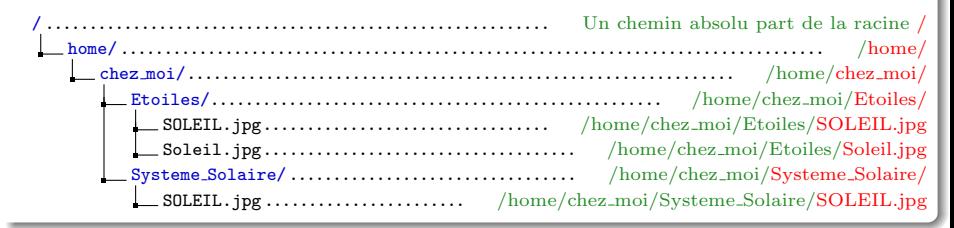

#### SYNTAXE D'UN CHEMIN ABSOLU

Le chemin absolu d'un fichier ou d'un répertoire est unique. Il donne la liste des répertoires et sous-répertoires en partant de la racine / (la référence absolue de l'arborescence) jusqu'à la cible.

<span id="page-3-0"></span>GUILLAUME SANTINI (IUT DE VILLETANEUSE) INTRODUCTION SYSTÈME  $2$  JANVIER 2012 37 / 165

# RÉPERTOIRE COURANT ET CHEMINS RELATIFS

### LE RÉPERTOIRE COURANT

- Le répertoire courant est un répertoire de référence d'où sont lancées les commandes.
- **Par défaut, le répertoire courant est le répertoire personnel de l'utilisateur,**
- · Naviguer dans l'arborescence équivaut à modifier le répertoire courant.

#### Exemples de chemins relatifs

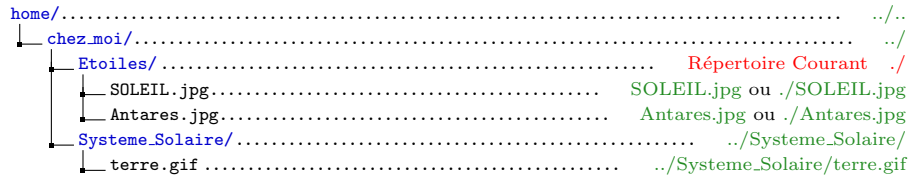

### SYNTAXE D'UN CHEMIN RELATIF

- · Le chemin relatif d'un fichier ou d'un répertoire donne la liste des répertoires et sous-répertoires en partant du répertoire courant (la référence relative dans l'arborescence) jusqu'à la cible.
- <span id="page-4-0"></span>Il est relatif, car lorsque le répertoire courant change, le chemin relatif change.

# NOTATION SPÉCIALES

### LES CHEMINS DES RÉPERTOIRES DE RÉFÉRENCE

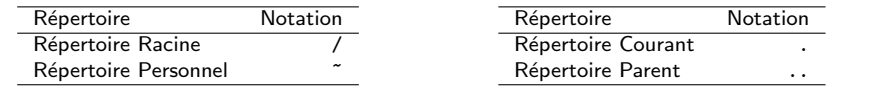

#### **REMARQUES**

· La notation ~ correspond à un chemin absolu. Elle est remplacée lors d'une évaluation par le chemin absolu du répertoire personnel de l'utilisateur.

#### Exemple de chemins valides pointant le fichier cible

<span id="page-5-0"></span>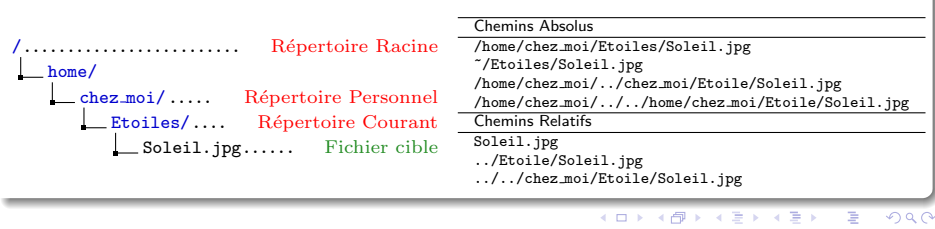

# TOUT EST FICHIER

#### Gestion des fichiers

Lors de la création du système de fichier une table des i-nodes est créée. Celle-ci fixe le nombre maximum de fichiers.

### **FICHIERS**

- Chaque fichier est décrit comme un i-node.
- $\bullet$  L'i-node contient un certain nombre de *métadonnées* concernant le fichier :
	- adresse sur le disque et taille du fichier en nombre d'octets,
	- · identification du propriétaire (UID et GID) et permissions (lecture, écriture et exécussion),
	- o dates de dernière modification et de dernier accès,
	- $\bullet$  . . .
- $\bullet$  Le nom du fichier n'est pas stocké dans son i-node !

# Répertoire

Un répertoire est un fichier spécial listant les références des fichiers qu'il contient sous forme de couples (nom\_du\_fichier, i-node).

#### FICHIERS SPÉCIAUX

Les fichiers de périphériques sont des fichiers spéciaux mis en place par le système pour assurer le lien avec un périphérique.

<span id="page-6-0"></span>GUILLAUME SANTINI (IUT DE VILLETANEUSE) INTRODUCTION SYSTÈME  $2$  JANVIER 2012 40 / 165

# **CONVENTIONS**

### NOMS ET CHEMINS

- $\bullet$  Par convention, le nom d'un fichier ou d'un répertoire est identifié avec son chemin (sauf mention contraire explicite).
- Par convention, un chemin peut être absolu, relatif. Il peut utiliser les notations spéciales.
- Par convention la notion de fichier sera comprise dans son sens large. Par exemple, le chemin d'un fichier devra être interprété sans distinction comme le chemin vers un fichier ordinaire ou comme le chemin vers un répertoire (sauf mention contraire explicite).

### COMMANDES, OPTIONS, PARAMÈTRES

COMMANDE c'est le nom d'un programme qui exécute une action.

OPTIONS ce sont des paramètres optionnels. Ils peuvent être omis. L'ajout d'options modifie le comportement de la commande (le résultat). Les options sont encadrées par les caractères < options >.

PARAMÈTRES ce sont des arguments que la commande évalue.

# Sources et Cible

SOURCE c'est un fichier ou un répertoire utilisé en entrée d'une commande.

<span id="page-7-0"></span>CIBLE c'est un fichier ou un répertoire utilisé en sortie d'une commande.

# Manipulation de l'arborescence en ligne de commande

#### Alternatives pour naviguer dans l'arborescence et manipuler les fichiers

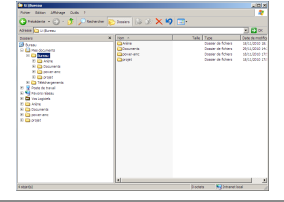

# Interface Graphique Ligne de Commande Fichier Editer Affichage Terminal Aller Aide **ALCOHOL:**

<span id="page-8-0"></span>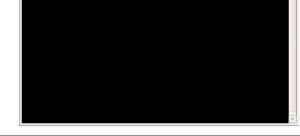

#### Principales commandes

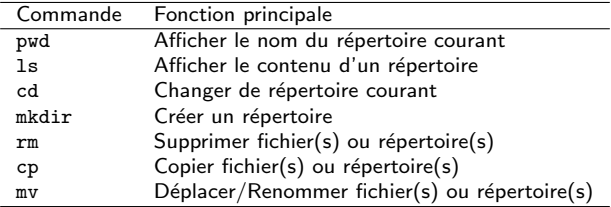

# pwd

### **SYNTAXE**

pwd

### **DESCRIPTION**

· Affiche le nom du répertoire courant.

### Exemple d'utilisation:

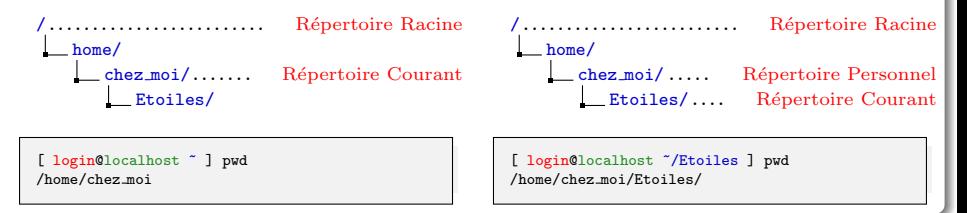

 $QQ$ 

(ロ)→(個)→(差)→(差)→(差)

# $\overline{\phantom{a}}$

### Syntaxe

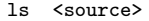

#### **DESCRIPTION**

- · Affiche le contenu d'un répertoire.
- · Par défaut si aucune source n'est indiquée, la commande affiche le contenu du répertoire courant.

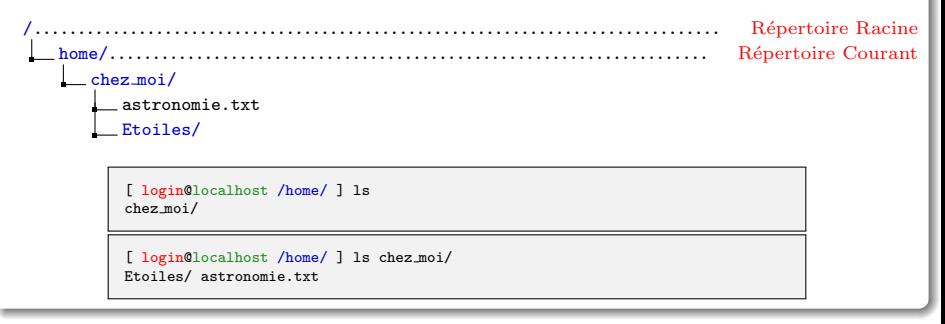

# ls(bis)

### Syntaxe

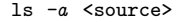

#### **DESCRIPTION**

- Affiche le contenu d'un répertoire y compris les fichiers et répertoires cachés.
- $\bullet$  Les fichiers et répertoires cachés ont un nom dont le premier caractère est un point.
- Les fichiers et répertoires cachés sont utilisés par le système ou certaines applications.

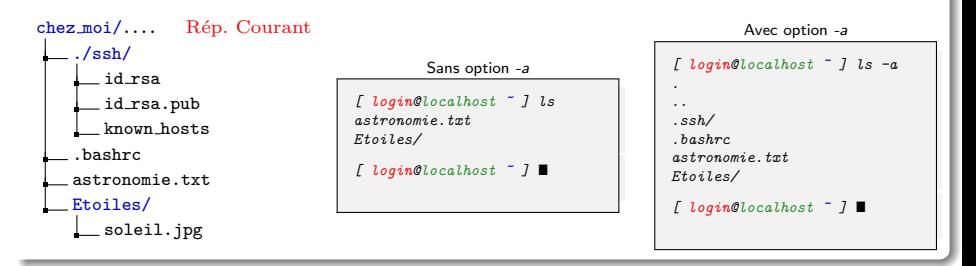

# cd

### Syntaxe

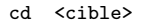

#### **DESCRIPTION**

- Change le répertoire courant (permet de naviguer dans l'arborescence).
- $\bullet$  Si le chemin du répertoire cible est omit, le répertoire courant redevient par défaut le répertoire personnel.

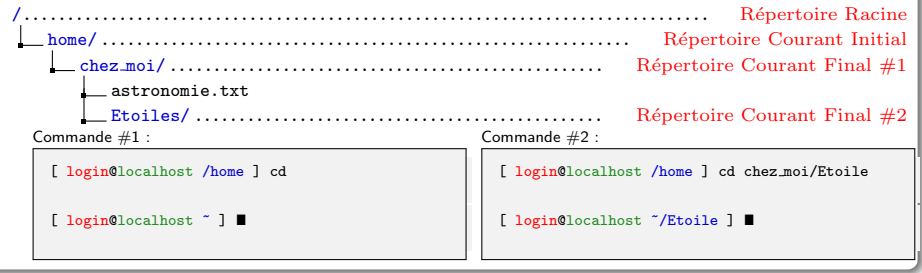

# mkdir

#### **SYNTAXE**

#### mkdir chemin <chemin 2 ...>

#### **DESCRIPTION**

- $\bullet$  Création d'un ou de plusieurs répertoires aux endroits spécifiés par les chemins.
- Si le chemin est occupé par un fichier ou un répertoire, il y a un message d'erreur.

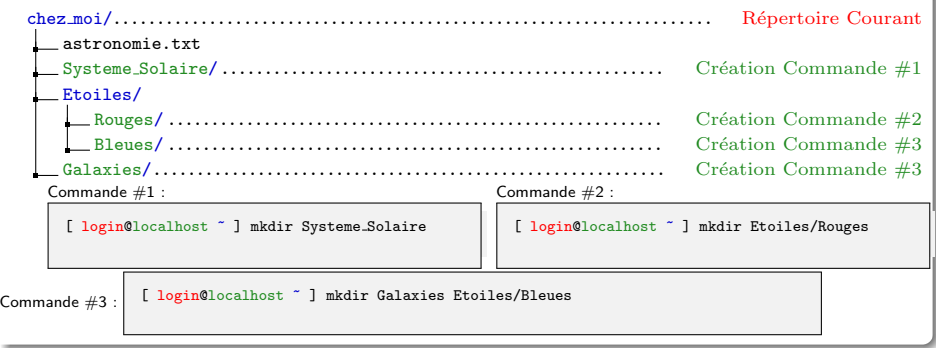

#### rm

### **SYNTAXE**

rm chemin <chemin 2 ...>

# **DESCRIPTION**

- $\bullet$  La commande supprime le fichier pointé par le(s) chemin(s).
- Si le chemin pointe sur un répertoire, la commande affiche un message d'erreur.

### Exemple d'utilisation:

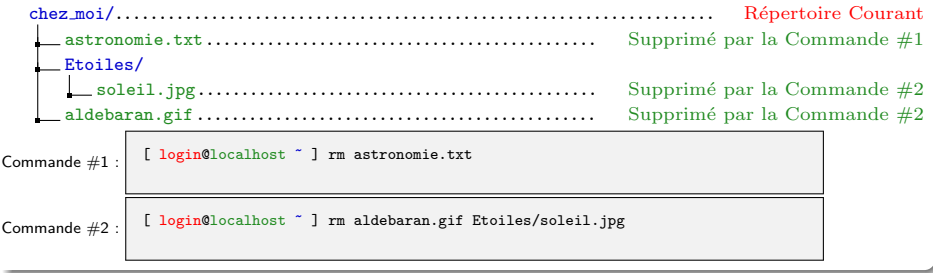

 $2Q$ 

イロメ イ部メ イヨメ イヨメ

# rm(bis)

### **SYNTAXE**

rm  $-r$  chemin  $\zeta$ chemin 2 ...

### **DESCRIPTION**

• L'option -r (Récursif) permet de supprimer un répertoire et tout son contenu.

# Exemple d'utilisation: chez moi/..................................................................... R´epertoire Courant astronomie.txt Etoiles/.................................................... Supprim´e par la Commande #1 soleil.jpg.............................................. Supprim´e par la Commande #1 Galaxie/ ................................................ Supprim´e par la Commande #1 Andromede.pdf....................................... Supprim´e par la Commande #1 aldebaran.gif Commande  $\#1$  :  $\begin{bmatrix} \end{bmatrix}$  [ login@localhost  $\tilde{\phantom{a}}$  ] rm -r Etoiles

 $QQ$ 

イロト イ部 トイヨ トイヨト

# cp

### Syntaxe

#### cp source cible

#### **DESCRIPTION**

- Copie le fichier source vers la cible.
- La source doit être un fichier ordinaire (pas un répertoire),
- Si la source est un répertoire la commande produit un message d'erreur.
- Si la cible :
	- e est le chemin d'un répertoire existant, le fichier sera copié dans ce répertoire et conservera son nom,
	- $\bullet$  ne correspond pas à un répertoire existant, le fichier sera copié avec le nom cible.

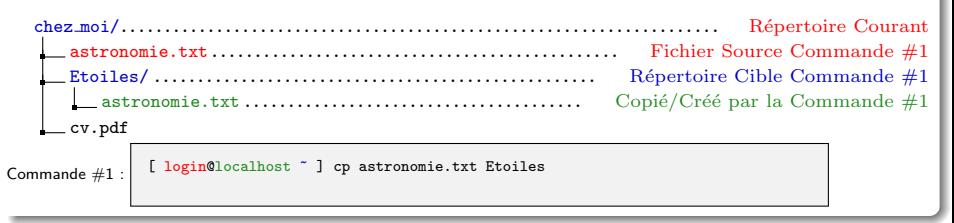

# cp(bis)

## Syntaxe

#### cp source <source 2 ...> cible

# **DESCRIPTION**

- Copie plusieurs fichiers sources vers la cible.
- Les sources doivent être des fichiers ordinaires, et la cible un répertoire.

### Exemple d'utilisation:

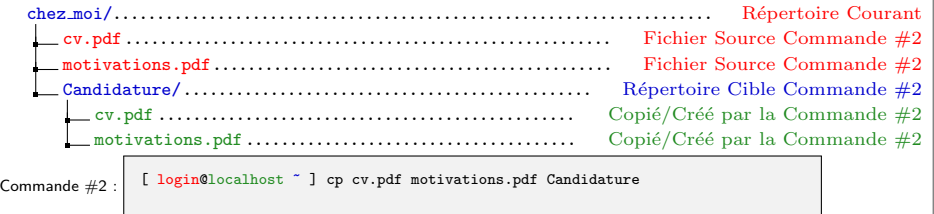

 $2Q$ 

メロメ メ都 メメ 君 メメ 君 メ

# cp(ter)

#### **SYNTAXE**

cp -r source <source 2 ...> cible

### **DESCRIPTION**

• L'option -r (Récursif) permet de copier un répertoire et son contenu si il apparait dans le(s) source(s).

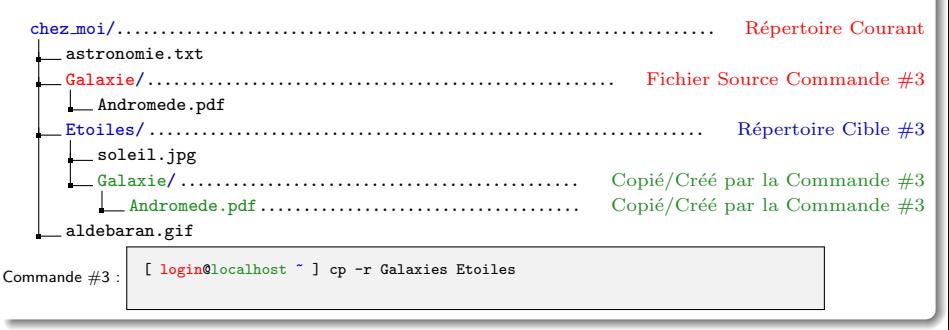

#### mv

### **SYNTAXE**

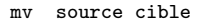

### **DESCRIPTION**

Déplace/Renomme un fichier ou répertoire.

- $\bullet$  modifie le chemin d'accès à la source qui devient le chemin cible.
- Le chemin source disparait et le chemin cible est créé.
- Le fichier ou répertoire pointé reste le même.
- La cible doit être un chemin non occupé ou un répertoire.

### Exemple d'utilisation: Renommer un fichier

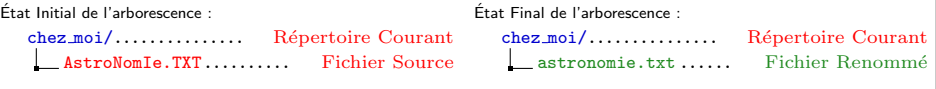

[ login@localhost ~ ] mv AstroNomIe.TXT astronomie.txt

 $QQ$ 

イロメ イ部メ イヨメ イヨ

# mv(bis)

# EXEMPLE D'UTILISATION: DÉPLACER UN RÉPERTOIRE

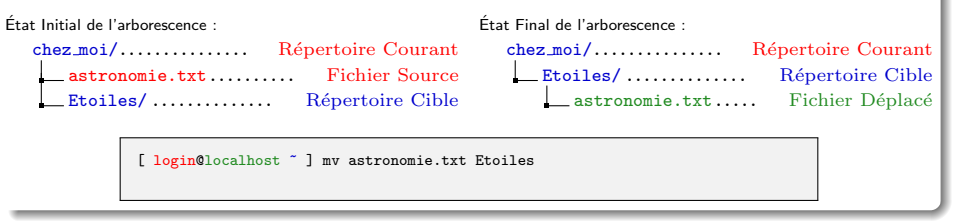

### EXEMPLE D'UTILISATION: RENOMMER UN RÉPERTOIRE

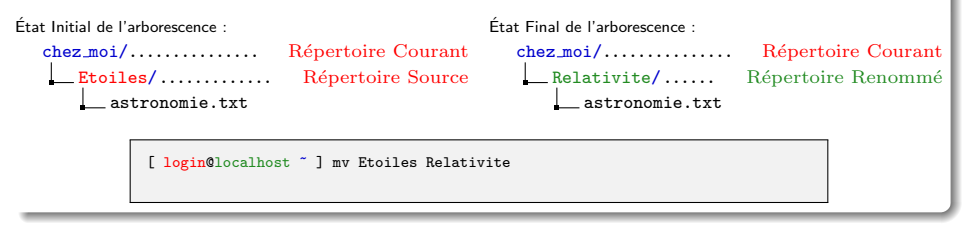

 $2Q$ 

イロメ イ部メ イヨメ イヨメー

# mv(ter)

### Exemple d'utilisation:

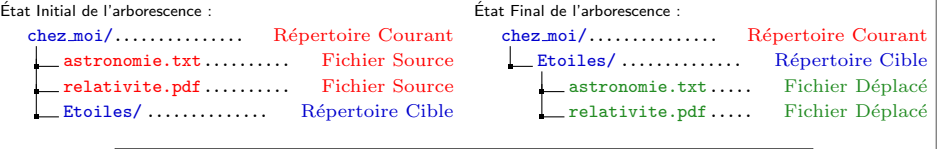

[ login@localhost ~ ] mv astronomie.txt relativité.pdf Etoiles

# Exemple d'utilisation:

Etat Initial de l'arborescence : ´

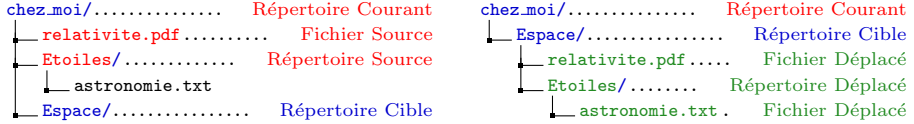

Etat Final de l'arborescence : ´

[ login@localhost ~ ] mv relativité.pdf Etoiles Espace

# Plan

# **1 ARBORESCENCE ET SYSTÈME DE FICHIER**

# <sup>2</sup> FICHIERS EXÉCUTABLES ET PROCESSUS

- **e** [Fichier binaire et fichier texte](#page-23-0)
- · Processus dans un système multitâches et mutli-utilisateurs
- **Gestion de la mémoire vive**
- **Gestion de l'accès au CPU**
- [Processus en ligne de commande](#page-33-0)

<span id="page-22-0"></span> $2Q$ 

K ロ ▶ K 御 ▶ K 君 ▶ K 君 ▶ ○ 君

# FICHIER BINAIRE ET FICHIER TEXTE

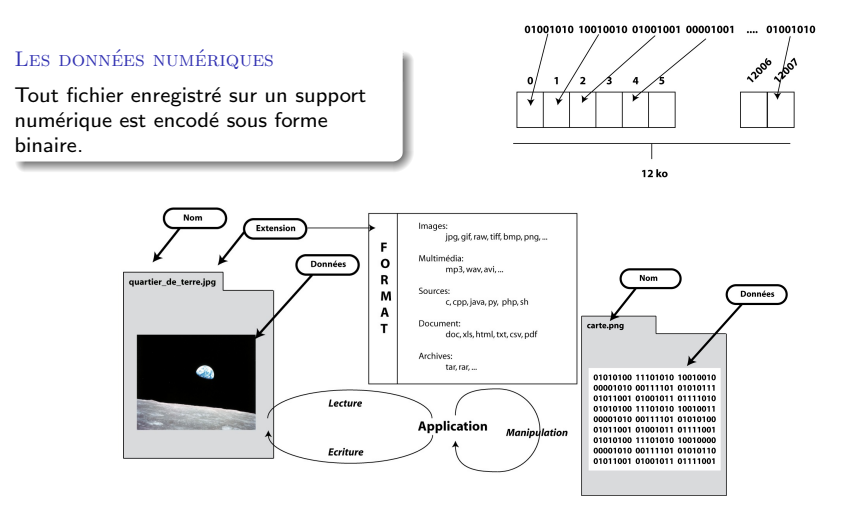

# ACCÈS AUX DONNÉES

<span id="page-23-0"></span>Lors de son utilisation un fichier est lu par un programme. Pour cela il doit décoder les informations binaires et les traiter.

GUILLAUME SANTINI (IUT DE VILLETANEUSE) INTRODUCTION SYSTÈME 2 JANVIER 2012 57 / 165

# FICHIER BINAIRE ET FICHIER TEXTE

### DEUX GRANDS TYPES DE FICHIERS : BINAIRE VS NUMÉRIQUE

De façon générale un fichier binaire ne peut être "lu" que par un programme informatique, alors qu'un fichier texte peut être "lu" par être humain.

#### LES FICHIERS TEXTES

C'est un fichier qui peut être "lu" par un éditeur de texte brut. Les données sont encodées au format ASCII (une norme). Chaque octet correspond à un caractère (256 possibles).

#### Les fichiers binaires

Ce n'est pas un fichier texte . . .Il peut contenir des instructions machines, des données compressées, des données binaires brutes nécessitant un programme pour être lues.

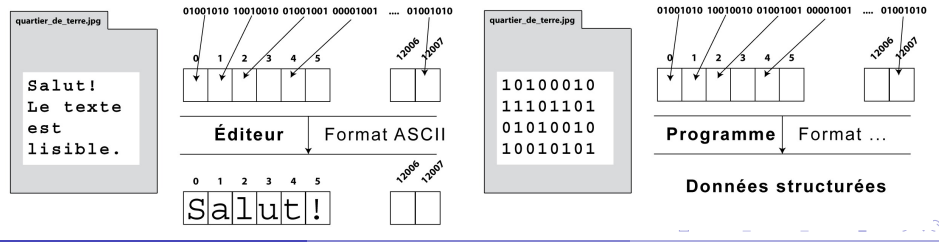

# FICHIERS SOURCES  $\rightarrow$  EXECUTABLE  $\rightarrow$  Processus

# Les sources : Une "recette de cuisine"

- Exprime un ensemble de tâches à réaliser pour accomplir le programme (le plat cuisiné).
- Utilise un langage de programmation.
- C'est un fichier texte.

# dessine.c  $\left( \ldots \right)$ float r, x, y; r=3.0 ;  $x=0.0$ : y=7.1 ; cercle([0.,0.],r)  $segment([0.,0.], [x,y])$

## L'EXÉCUTABLE

- **•** Exprime les mêmes tâches dans un langage machine.
- Ce fichier ne fonctionne que sur des ordinateurs qui ont la même architecture.
- C'est un fichier binaire.

### dessine

10100101 11101001 10001001 00100101 00101010 00100010 01111011 10110101 01000010 00110011 00101101 11010100  $(\ldots)$ 

#### Les processus

- **.** L'évaluation des instructions machines engendre des processus.
- Ces processus sont exécutés par le matériel.
- **a** Les instructions machine doivent donc être adaptées au matériel.

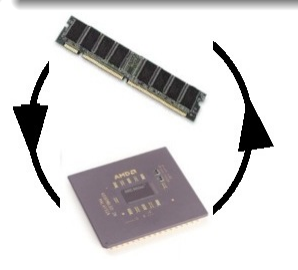

イロメ イ部メ イヨメ イヨメ

 $QQ$ 

# Identification des processus par le systeme d'exploitation `

## SYSTÈME MULTI-UTILISATEUR

- · Plusieurs utilisateurs partagent les mêmes ressources matériel (RAM, CPU, disques, ...),
- Chaque utilisateur lance des processus liés à ses activités sur la machine et il utilise les résultats de ces processus.

# SYSTÈME MULTI-TÂCHES

- Plusieurs programmes en cours d'exécution partagent les mêmes ressources matériel (mémoire vive, CPU, disques, ...). Ils peuvent provenir d'un seul ou de plusieurs utilisateurs,
- Chaque programmes lance des processus et il utilise les résultats de ces processus.

#### Il faut partager les ressources ! ! !

- Chaque programme doit être exécuté éventuellement "en même temps". Il faut donc gérer le partage des ressources de calcul (accès à la mémoire vive, au CPU),
- · Chaque programme ou utilisateur doit pouvoir retrouver les résultats de ses calculs. Il faut donc pouvoir identifier qui a lancé les processus et qui doit récupérer les résultats.

La gestion des processus est réalisée par le système d'exploitation. C'est une de ses tâches principales. Pour cela il a besoin de pouvoir identifier chaque processus.

<span id="page-26-0"></span> $QQ$ 

イロメ イ団メ イモメ イモン

# PID ET PPID

#### PID - PROCESS **IDENTIFIER**

- $\bullet$  C'est un numéro unique attribué à chaque processus lors de son lancement.
- Il permet d'identifier de façon unique chaque processus.
- La liste des processus en cours d'exécution est accessible en ligne de commande par les commandes ps et top.

### PPID - PARENT PROCESS IDENTIFIER

- Le premier processus lancé porte le numéro de PID 1. Les processus suivants sont des processus issus de ce processus parent.
- · Chaque processus est lancé par un processus parent via l'appel système fork.
- Le PPID est le PID du processus Parent.

# **UTILITÉS**

- L'utilisateur peut suivre un processus, le suspendre temporairement, le relancer ou le tuer (interruption définitive).
- Le système s'en sert pour lui affecter des ressources matériel.

 $\Omega$ 

イロメ イ団メ イモメ イモン

# GESTION DE LA MÉMOIRE VIVE

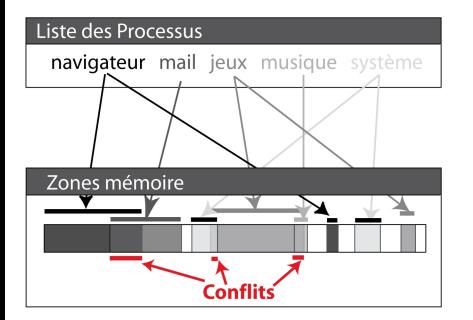

#### CHAQUE PROCESSUS A BESOIN DE MÉMOIRE

Pour stocker et travailler sur :

- · les données.
- les instructions.
- **a** les résultats.

# IL FAUT ASSURER L'INTÉGRITÉ DES DONNÉES!

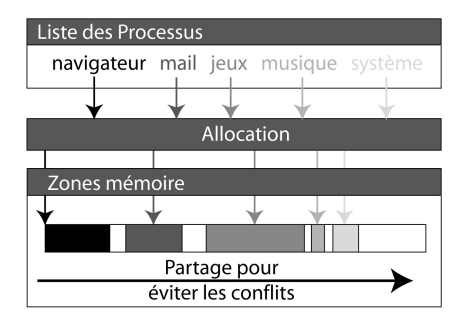

#### ALLOCATION DE ZONE MÉMOIRE

L'allocation permet :

- · d'attribuer à chaque processus un espace de travail en mémoire,
- · le système contraint le programme à écrire dans sa zone mémoire et ainsi
- $\bullet$  évite qu'un programme modifie les données d'un autre programme.

メロメ メ御 メメ きょくきょ

<span id="page-28-0"></span> $2Q$ 

# GESTION DE LA MÉMOIRE VIVE

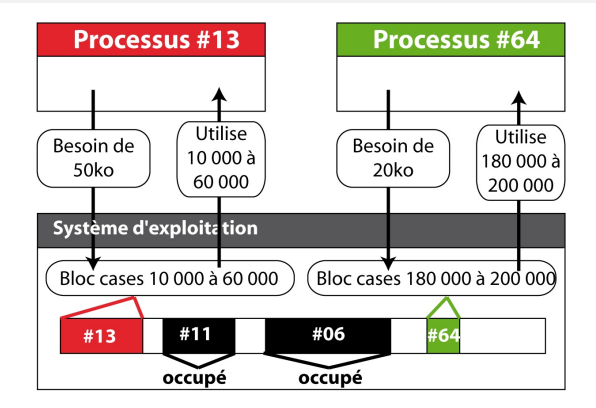

### PRINCIPES GÉNÉRAUX DE L'ALLOCATION

- L'OS maintient une table des zones mémoires allouées à chaque processus. Ces zones sont réservées et ne peuvent être utilisées que par le processus parent.
- $\bullet$  Lorsqu'il a besoin de mémoire, un processus demande à l'OS quelle zone il peut utiliser,
- L'OS lui attribue, en fonction de l'espace libre, un certain nombre de blocs mémoire.
- e Les blocs mémoire attribués sont alors réservés.

# GESTION DE L'ACCÈS AU CPU

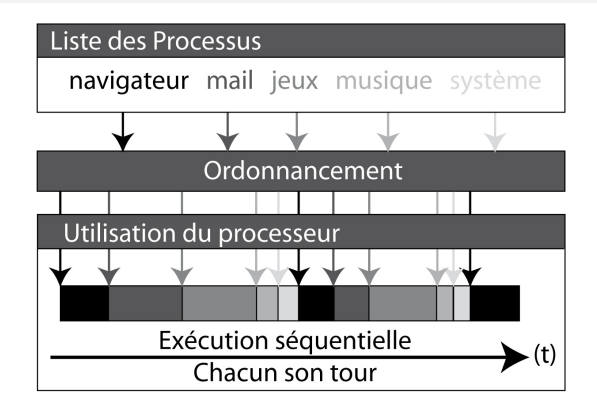

# LE PLANIFICATEUR GÈRE LE TEMPS CPU ATTRIBUÉ À CHAQUE PROCESSUS

- Le CPU ne traite qu'un seul processus à la fois,
- Le planificateur permet l'alternance d'accès au CPU en attribuant une priorité à chaque processus.
- <span id="page-30-0"></span> $\bullet$  L'illusion d'exécution simultanée de plusieurs processus est donnée par une alternance rapide d'attribution de temps de calcul à chaque processus.

# ps

#### Syntaxe

ps <-eu>

#### **DESCRIPTION**

- $\bullet$  Affiche les processus en cours d'exécution.
- L'option <-e> indique que tous les processus doivent être affichés,
- L'option <-u> restreint l'affichage aux processus de l'utilisateur.

### Exemple d'utilisation:

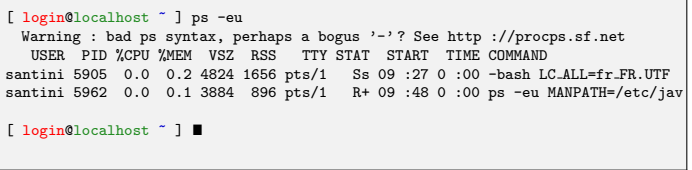

 $2Q$ 

イロト イ部 トイヨ トイヨト

# top

#### **SYNTAXE**

top

#### **DESCRIPTION**

- Permet de suivre dynamiquement (temps réel) les ressources matériel utilisées par chaque processus.
- Ouvre un interface dans la ligne de commande qui peut être quittée en pressant la touche  $\boxed{Q}$
- $\bullet$  Donne pour chaque processus en autres choses, le PID, le nom du propriétaire, la date de lancement du processus, les %CPU et %MEM utilisés.

### Exemple d'utilisation:

Tasks : 85 total, 1 running, 84 sleeping, 0 stopped, 0 zombie  $Cpu(s)$ : 5.7%us, 0.0%sy, 0.0%ni, 93.6%id, 0.0%wa, 0.7%hi, 0.0%si, 0.0%st Mem : 772068k total, 231864k used, 540204k free, 2412k buffers Swap : 995992k total, 0k used, 995992k free, 161316k cached PID USER PR NI VIRT RES SHR S %CPU %MEM TIME+ COMMAND  $\frac{1}{100}$  513832 22m 6576 S 5.7 3.0 0 :19.49<br>
1910 0 16060 7344 6116 S 0.3 1.0 0 :01.06 xfce4-netload-p 5879 santini 20 0 16060 7344 6116 S 0.3 1.0 0 :01.06 1 root 20 0 1664 568 496 S 0.0 0.1 0 :02.95 init 2 root 20 0 0 0 0 0 0 0 0 0 0 0 0 0 0 0 0 1 kthreadd<br>3 root RT 0 0 0 0 0 0 0 0 0 0 0 0 0 migration (0 3 root RT 0 0 0 0 S 0.0 0.0 0 :00.00 migration/0

# Processus en ligne de commande

#### Occupation de la ligne de commande

- Lorsque l'on tape une commande, la ligne de commande est bloquée (plus de prompt) jusqu'à la fin de l'exécution.
- La ligne de commande est à nouveau disponible ensuite.

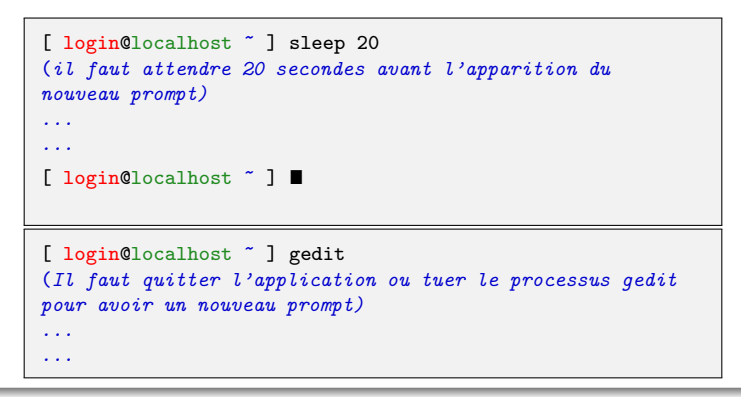

<span id="page-33-0"></span> $QQ$ 

メロメ メ御 メメ きょくきょ

# LIBÉRATION DE LA LIGNE DE COMMANDE

Deux facons possibles de lancer une instruction en tâche de fond :

### LANCEMENT EN TÂCHE DE FOND

- Les commandes qui prennent beaucoup de temps peuvent être lancées en tâche de fond pour libérer la ligne de commande du shell.
- Pour lancer directement la commande en tâche de fond il suffit de faire suivre la commande du caractère &. On retrouve immédiatement un nouveau prompt.

[ login@localhost ~ ] gedit &

[ login@localhost ~ ]  $\blacksquare$ 

# RELÉGATION EN TÂCHE DE FOND

- · Si une tâche déjà lancée occupe la ligne de commande, il est possible de suspendre son exécution en pressant la combinaison de touches  $\boxed{\text{Ctrl}} + \boxed{z}$ . La tâche est alors interrompue et on retrouve un nouveau prompt.
- Il est possible de relancer le processus en tâche de fond au moyen de la commande bg.

イロメ イ団メ イモメ イモン

```
[ login@localhost ~ ] gedit
^{\circ}z
[1]+ Stopped gedit
[ login@localhost ~ ] bg
[1]+ gedit &
[ login@localhost ^{\circ} ] \blacksquare
```
 $\Omega$